**Font:** Courier, 12 point font

**Title:** Page one, one third of the way down the page, centred, all caps, double space after, followed by screenplay writer's name

"STYLING WITH MICROSOFT WORD XP"

by

Cynthia Randall

**Your name:** Small caps, centred

**Your address:** Close to the bottom of page one, right aligned, small caps, single spaced

Note: To maintain your privacy, use the school's

1234 Your Street City, State ZIP Code Telephone Number

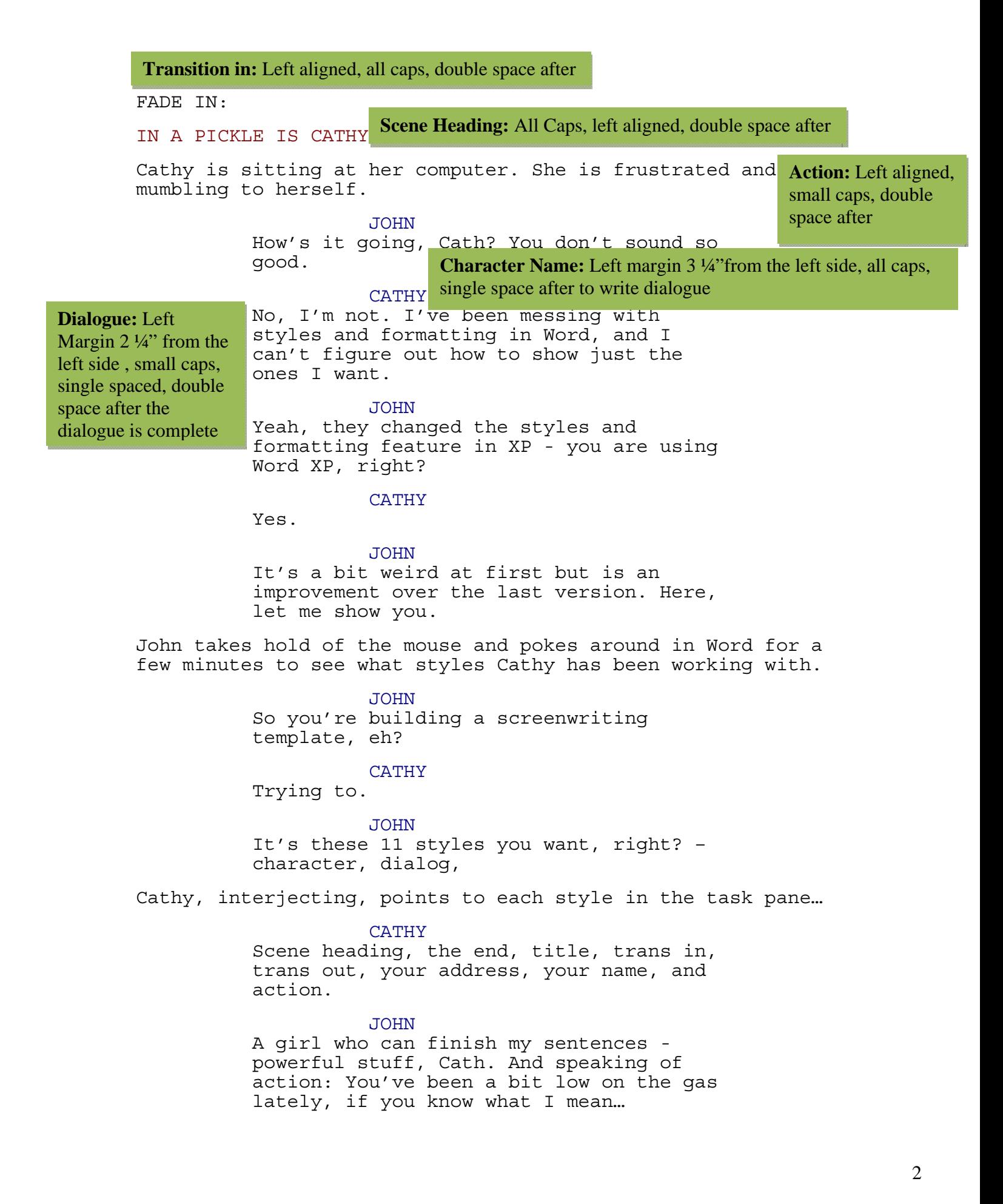

(John has been trying to date Cathy since the second grade; they're now in first year university and Cathy still has no interest.)

## CATHY

John, stop it! I need to get this done!

## JOHN

Okay, okay, now where was I? So when you've got all the styles you want, the way to show just them and not all the others - which, by the way, belong to Normal.dot - is to first enter each style in the document, and then here at the bottom of the task pane in the Show box, choose Formatting in use. See, now when you go to choose a style from the Formatting toolbar or from the task pane, just your 11 styles appear.

## CATHY

And these styles will always be here? I mean, when I close the template and open it again, everything will be the same?

# JOHN

Word saves the last state you were working in – this is called "sticky". Just your 11 styles will be in the styles list on the Formatting toolbar and shown in the task pane. But when you reopen Word, the task pane won't be open. You'll need to click the Formatting and styles button on the Formatting toolbar to open it back up again.

#### CATHY

Okay. And it looks like I can still add, modify, and delete styles in Formatting in use view, yes?

# JOHN

Yep.

#### CATHY

Thanks, John! You've been a big help.

JOHN

Yeah, you probably owe me one come to think of it.

## CATHY

Owe you one! Owe you one what?

## **Parenthetical**

**Statement:** Left margin 2 ¾"", start and end with parentheses ( ), small caps, single spaced, double space after parenthetical statement. Use this to give extra information that may be important in the direction of the video.

JOHN

Relax Cathy. I've had enough action for one day. See you in Biology.

Smiling, John closes the door behind him.

**The End:** Denote the end<br>space after of your screenplay by writing "THE END", all caps, centred

FADE OUT:

THE END **Transition out:** Right aligned, all caps, double